### Introduction

The <u>Australian Bureau of Statistics (ABS) website</u> contains a wealth of statistical data that you can access in different ways, e.g. geographically or by topic/sub-topic.

### **Procedure**

1. On the ABS home page, click on the **Statistics** tab.

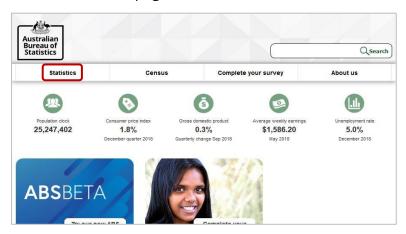

2. Select a topic, e.g. Housing.

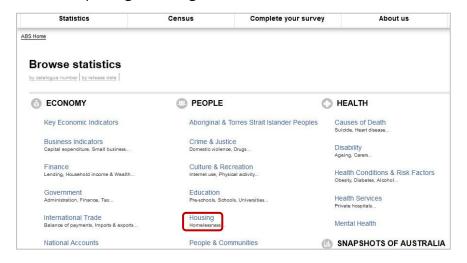

3. Select a sub-topic, e.g. Homelessness.

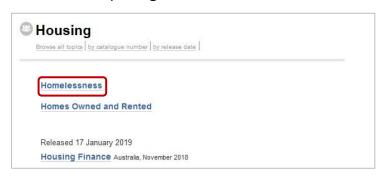

4. Review the data in the **Key Findings**. If you need more specific information, click **List of Tables** to review the contents of the downloadable data cubes.

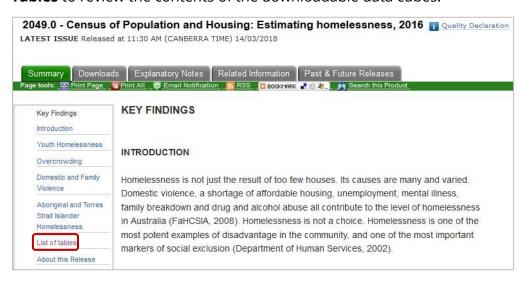

5. Click on **Downloads** to select relevant data cubes.

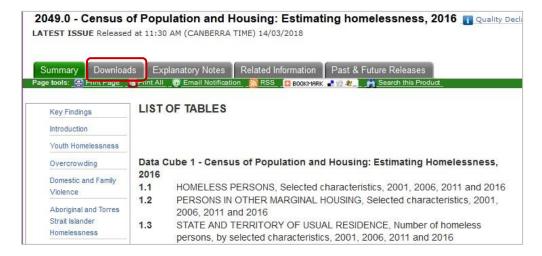

6. Click on the .xls button next to the data you need to open the corresponding Excel file.

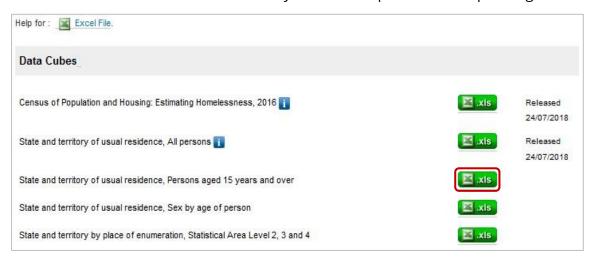

7. In Excel, use the **Contents** links to select the data you need.

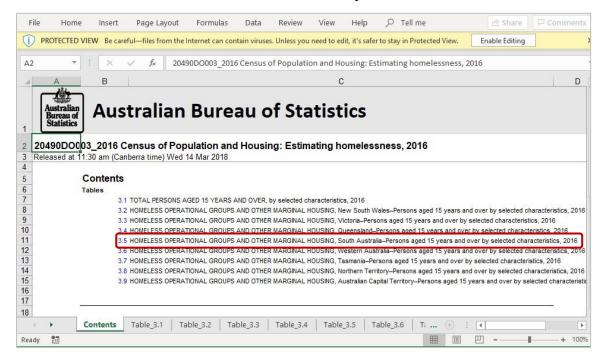

### 8. Review the data.

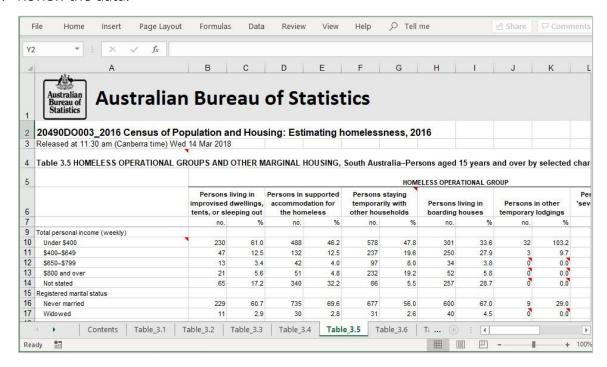